# Табличний процесор MICROSOFT EXCEL

Табличний процесор MS Excel використовується для обробки даних.

Під обробкою даних розуміють: - проведення різних обчислень з використанням могутнього апарата функцій і формул; - дослідження впливу різних факторів на дані; - розв'язок задач оптимізації; - одержання вибірки даних, що задовольняють визначеним критеріям; - побудова графіків і діаграм;

- статистичний аналіз даних.

Режими роботи MS Excel: -формування електронної таблиці -управління обрахунками -режим відображення формул -графічний режим -работа электронної таблиці как БД

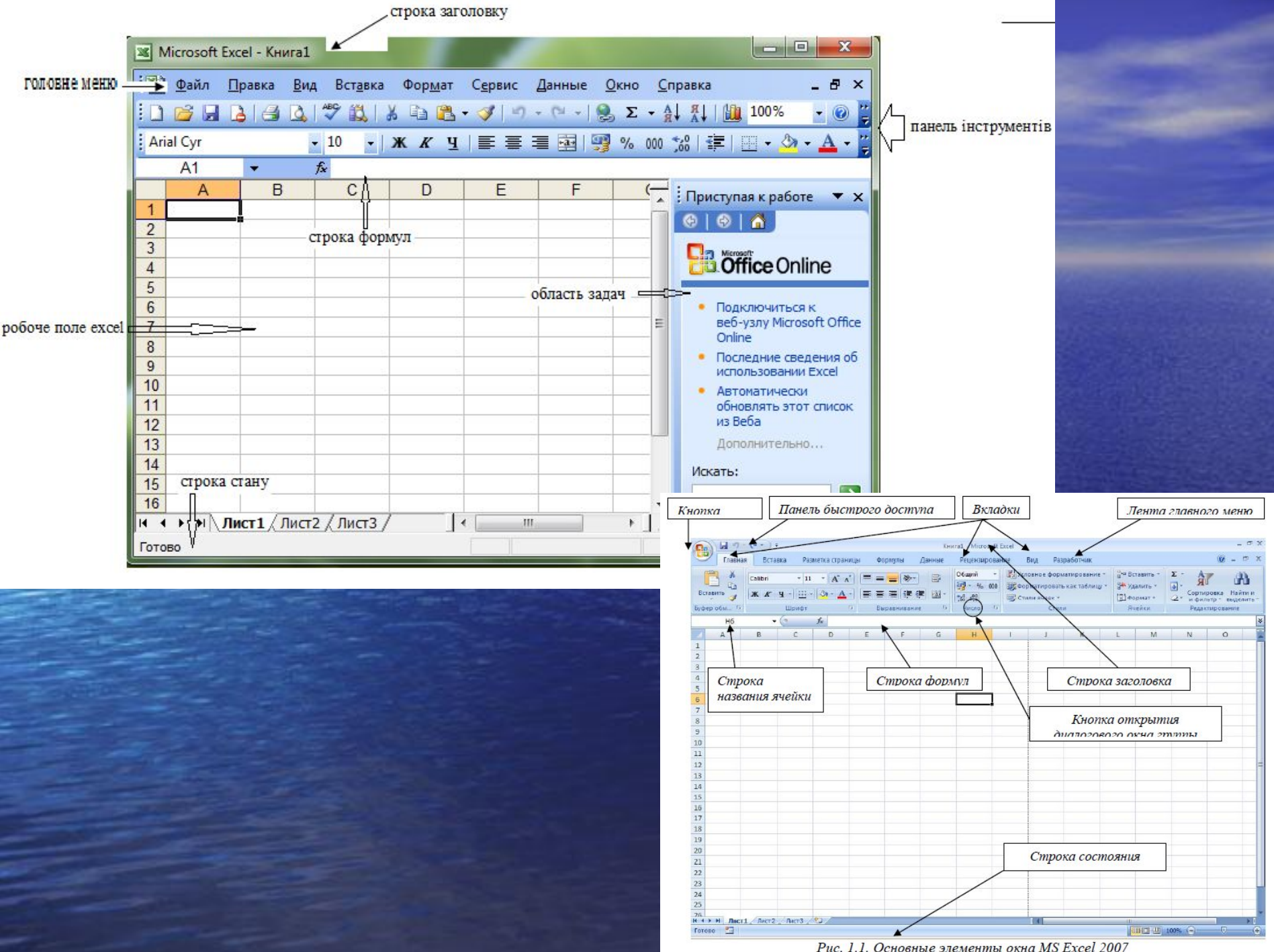

Рис. 1.1. Основные элементы окна MS Excel 2007

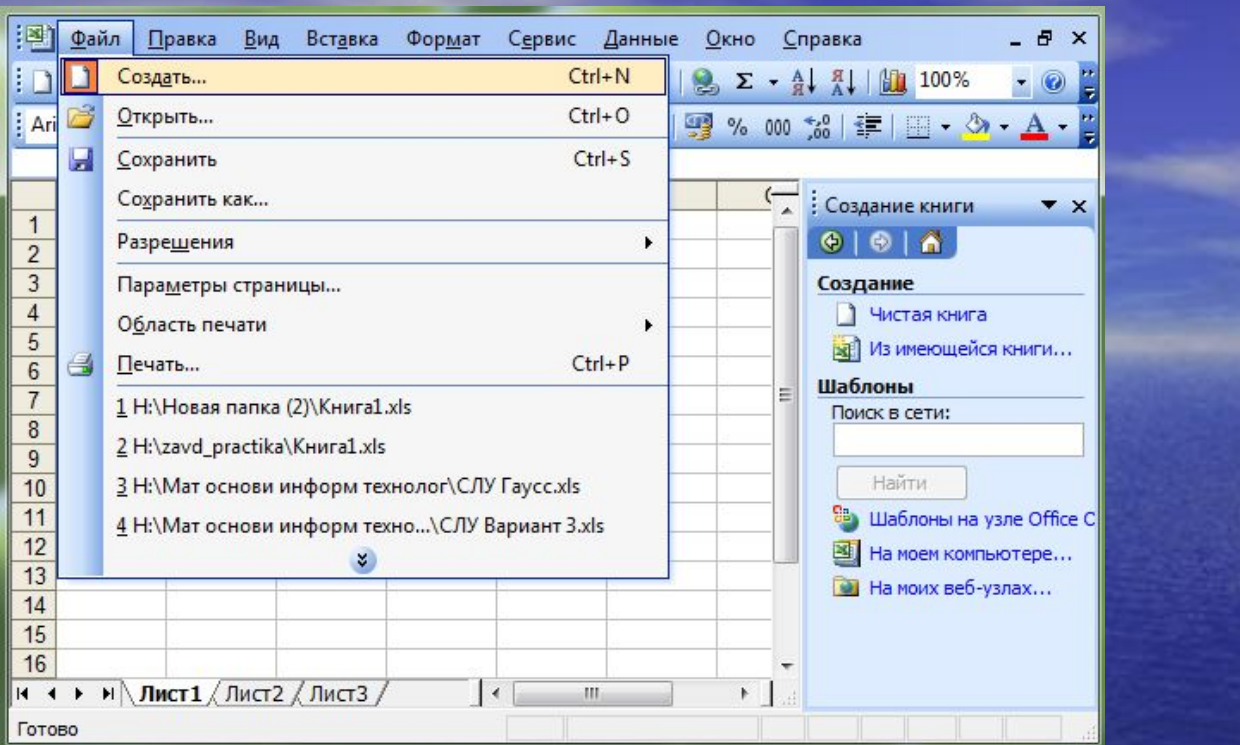

### Створення нової книги

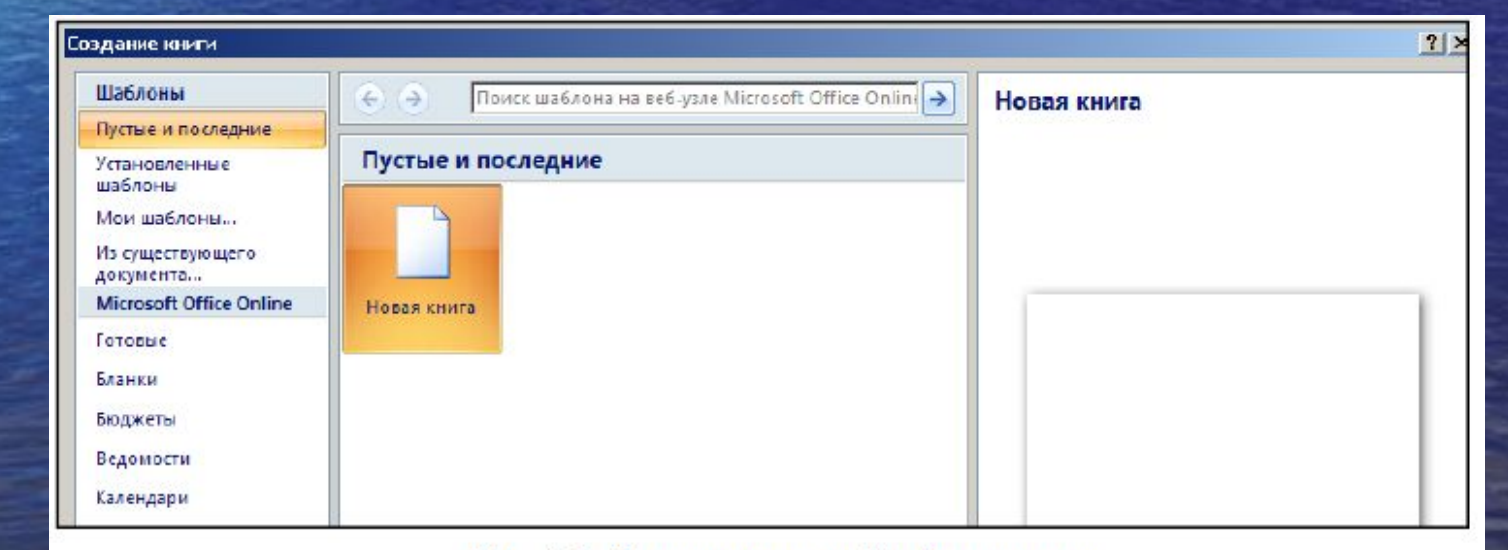

#### Рис. 2.1. Диалоговое окно Создание книги

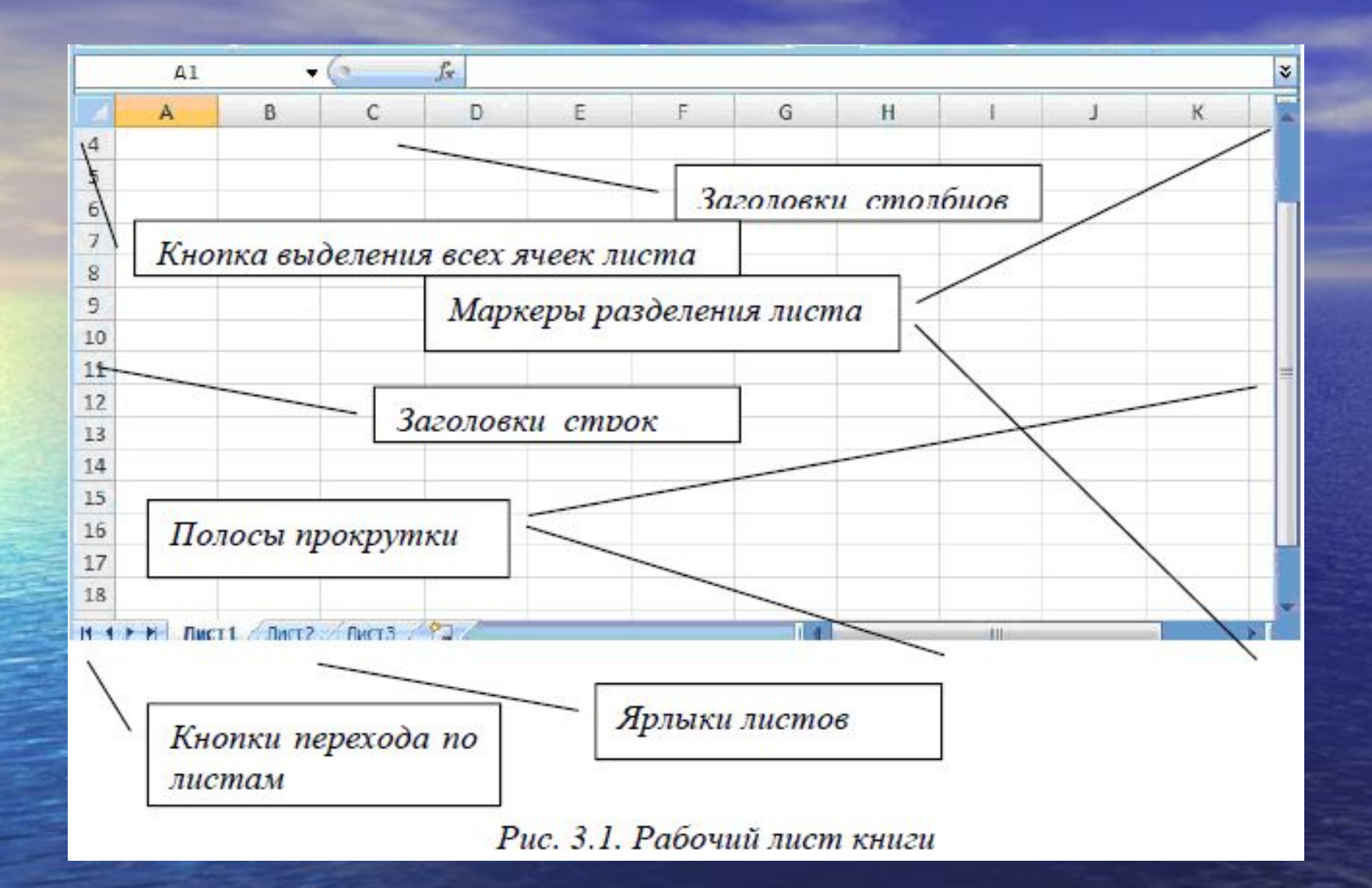

### Посилання на ячейку або на групу ячейок

- посилання на комірку: **A1**
- посилання на діапазон комірок: **В11: К20**
- Посилання на ячейки інших аркушів: **Лист1!A10**
- посилання на іншу книгу: **[Книга2] Лист5!\$A\$5**

#### Специальная вставка

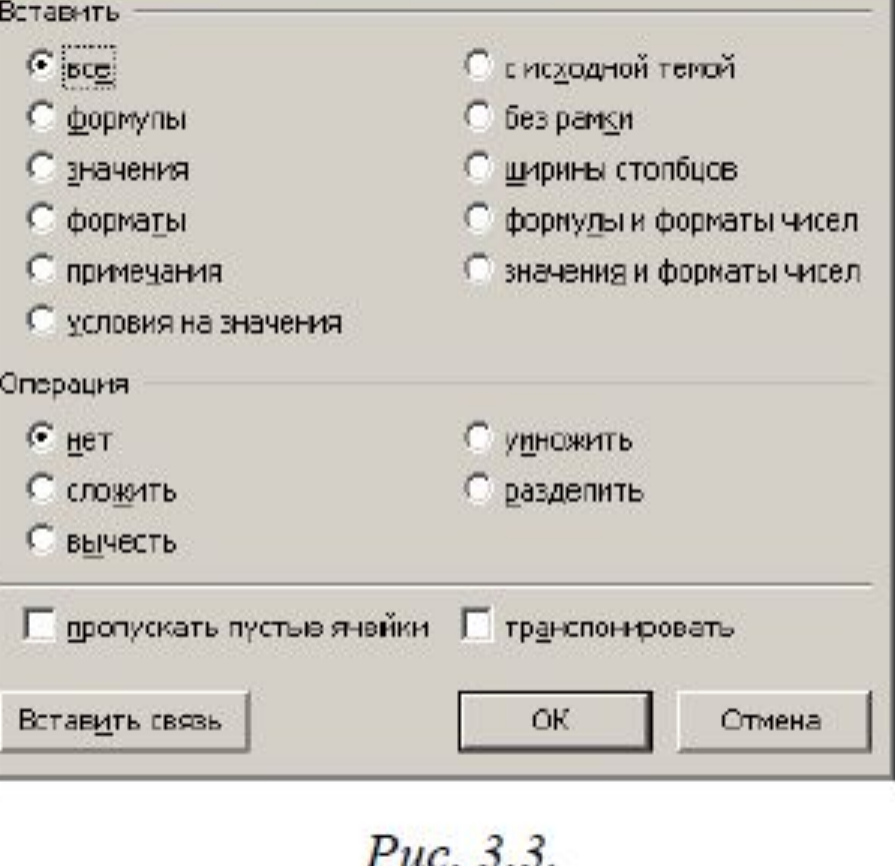

### Окно специальной вставки

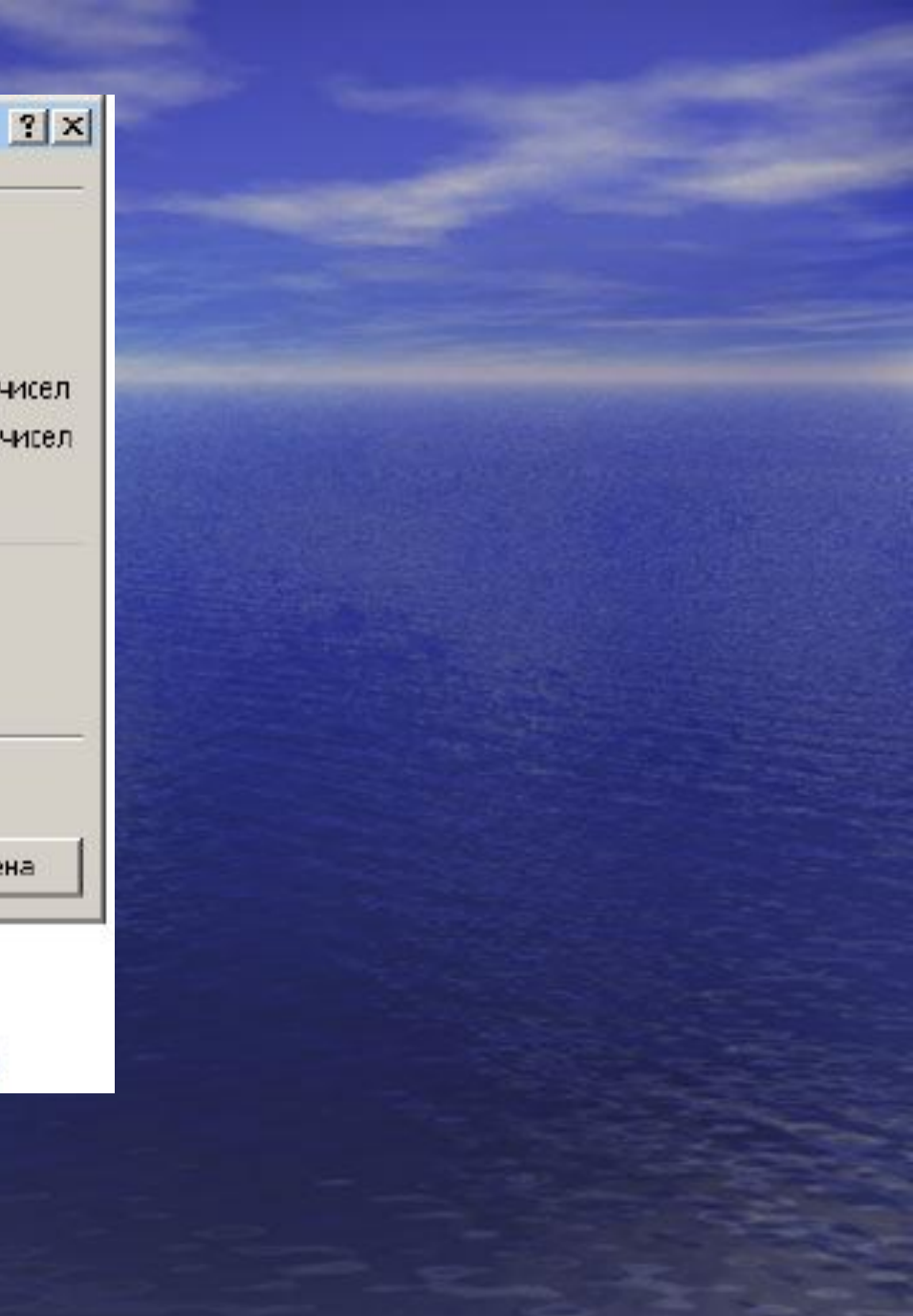

# Типи адресації ячейок

Кожна комірка має свою адресу.

Є три типи адрес:

**- відносна А17** (при її використанні в формулах Excel запом'ятовує положення відносно поточної комірки);

**- абсолютна \$A\$2**, що при переміщенні (копіюванні) дозволяє посилання на конкретну комірку;

- **змішана адресація А\$1, \$F2** – при копіюванні один параметр адреси змінюється, а іншій – ні.

### Форматування даних

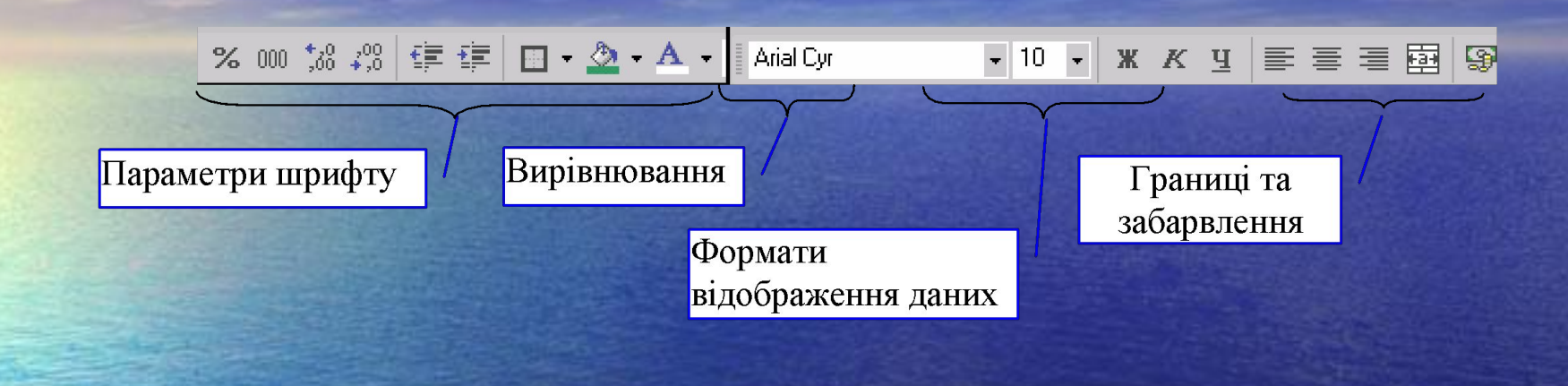

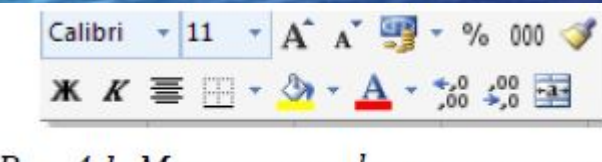

Рис. 4.1. Мини-панель форматирования

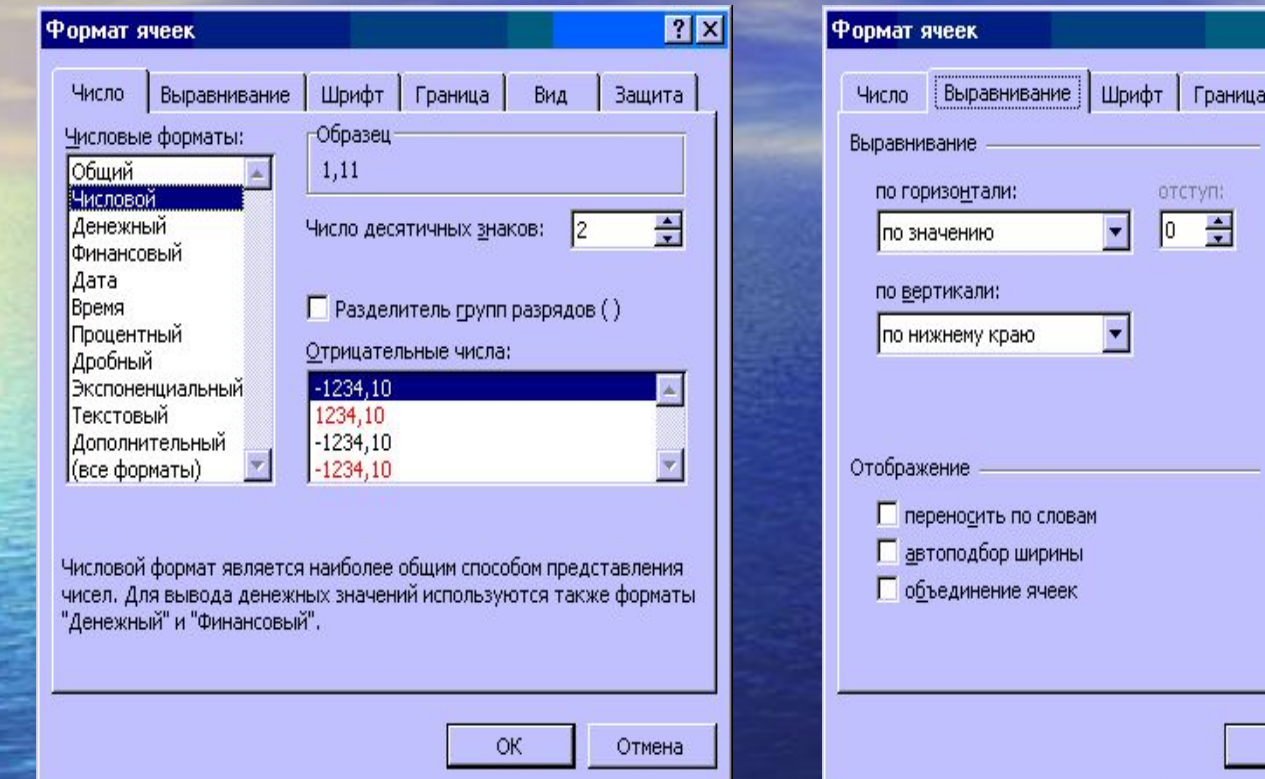

меню **Формат** → команда **Формат ячеек**, або права кнопка миші і викликати в контексному меню команду **Формат ячеек**

 $|?|X|$ 

 $|$ Защита

Надпись ◆

0 Э градусов

Отмена

Вид **-Ориентация** 

Τ

 $7 - 7$ 

 $\alpha$ 

### Використання стилів

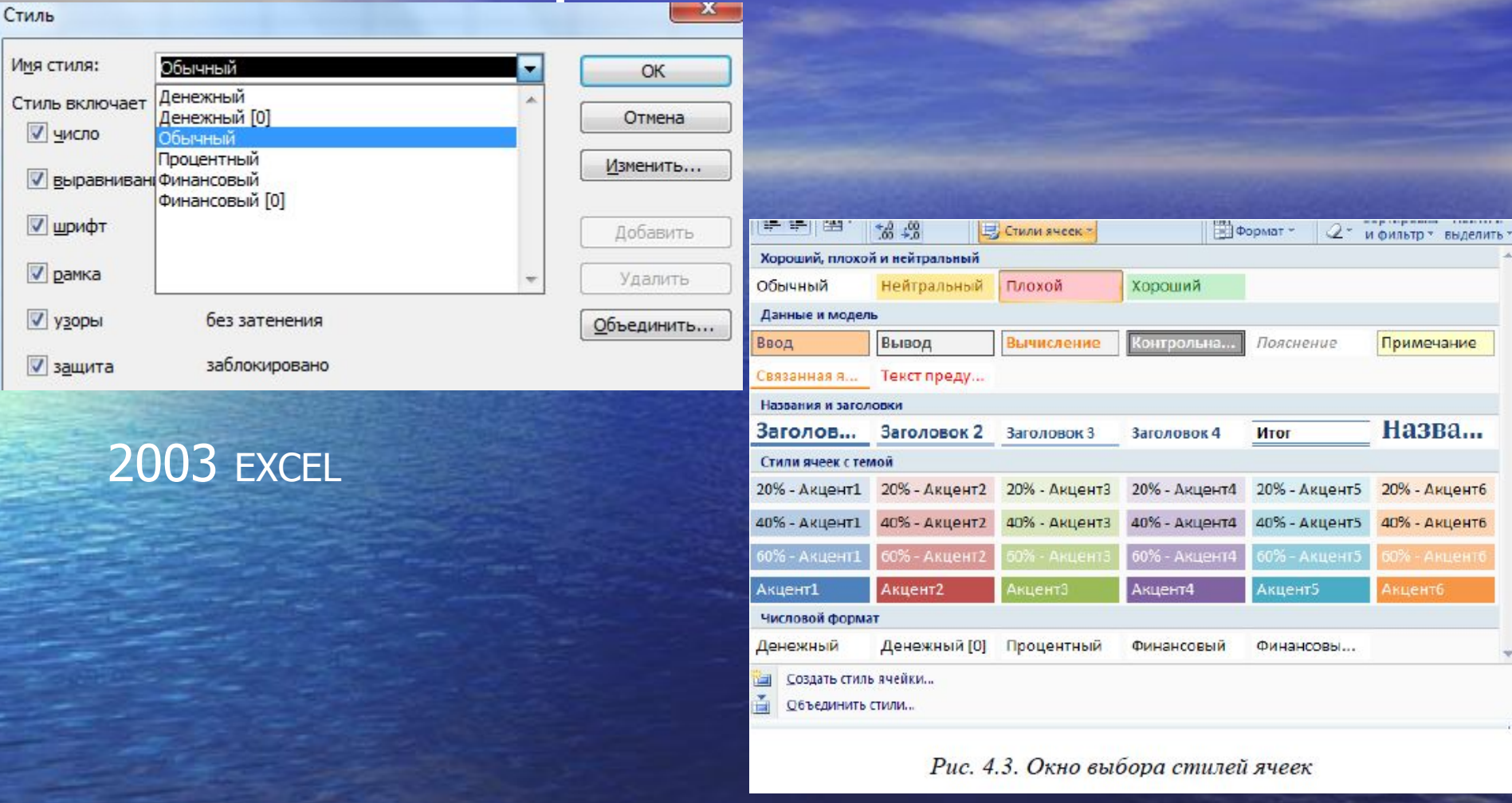

**2007 EXCEL** 

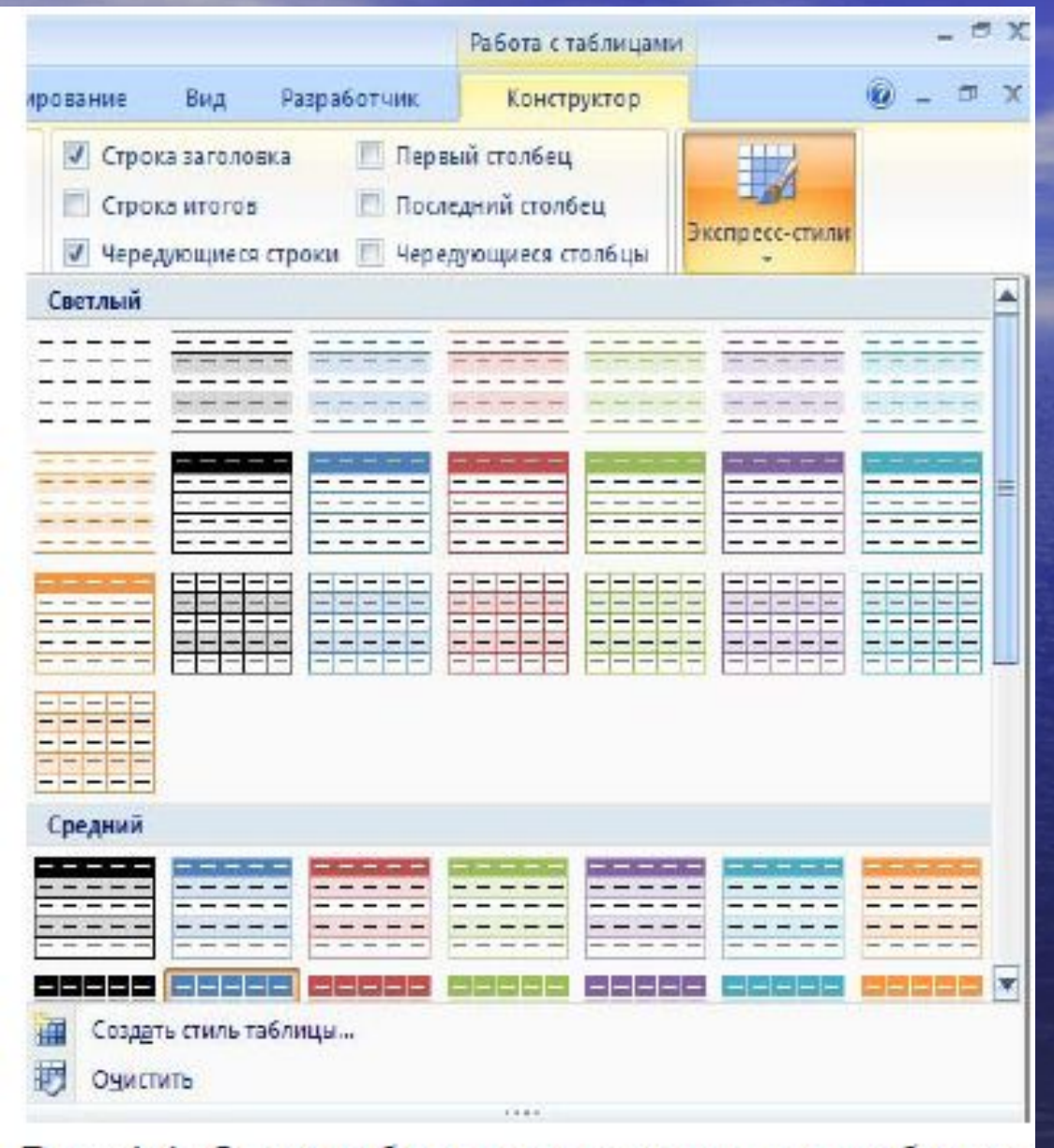

Рис. 4.4. Окно выбора экспресс-стилей таблицы

# Умовне форматування

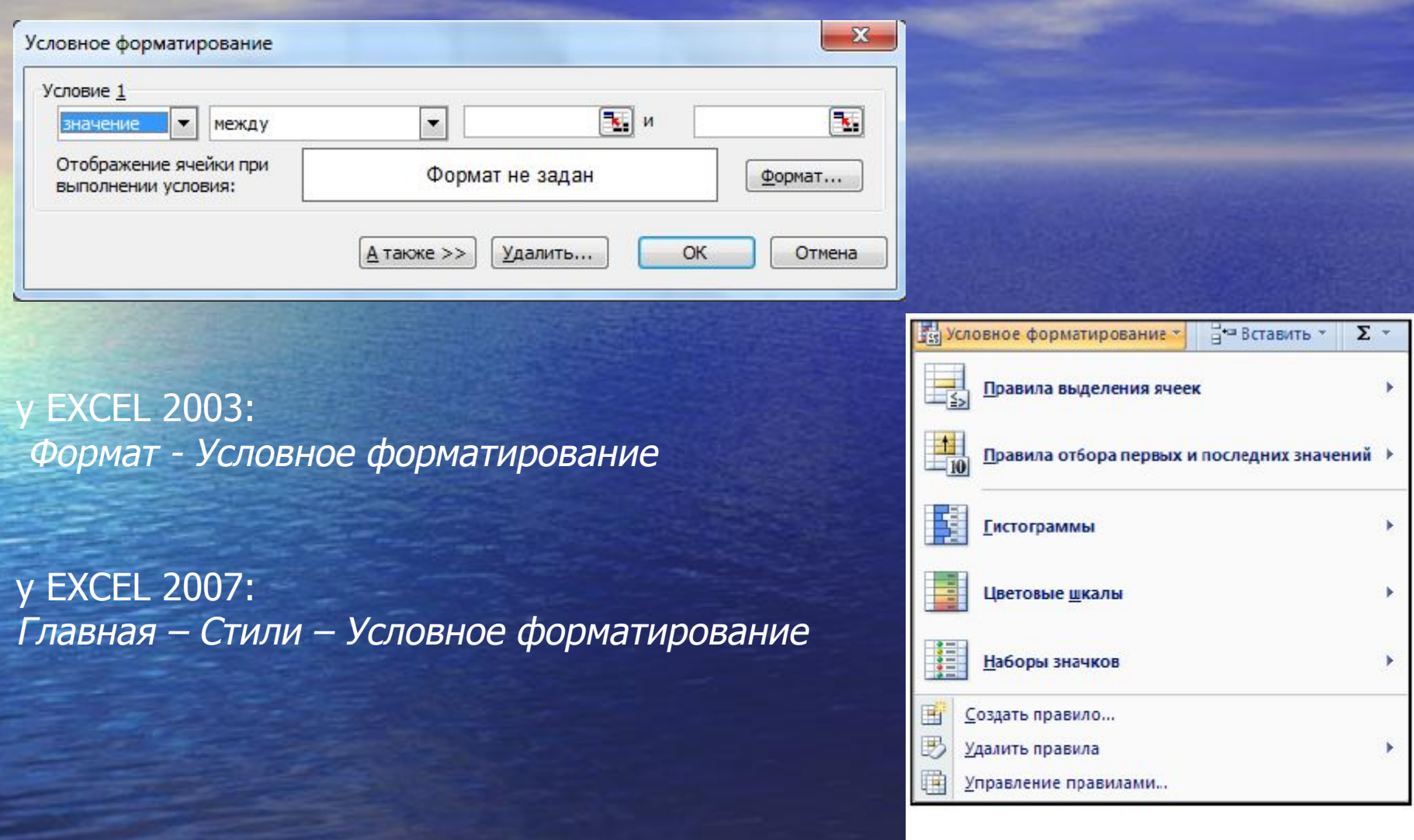

Рис. 4.5. Окно выбора типа условного форматирования